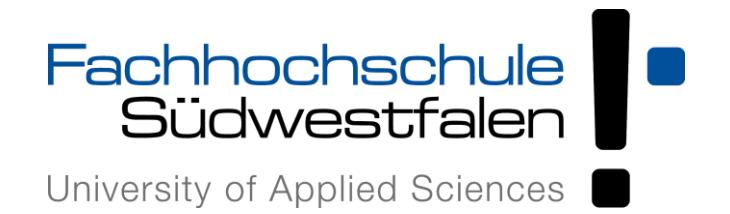

## Portal Appsanywhere - Erste Schritte

1. Bewegen Sie den Mauszeiger auf das Softwareprodukt, welches Sie öffnen wollen und klicken auf Start.

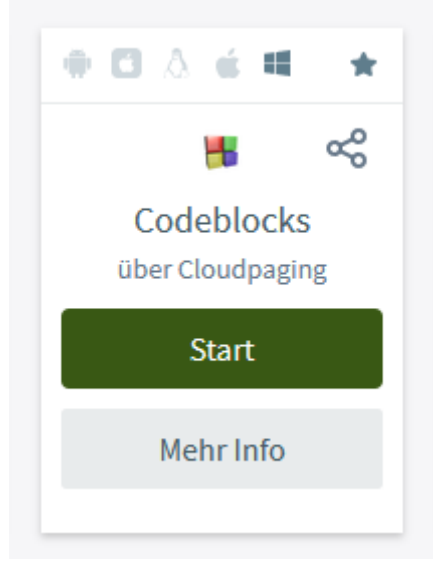

2. Beim ersten Starten einer Software aus dem Portal wird ein Cloudpaging Player auf Ihrem Endgerät installiert.

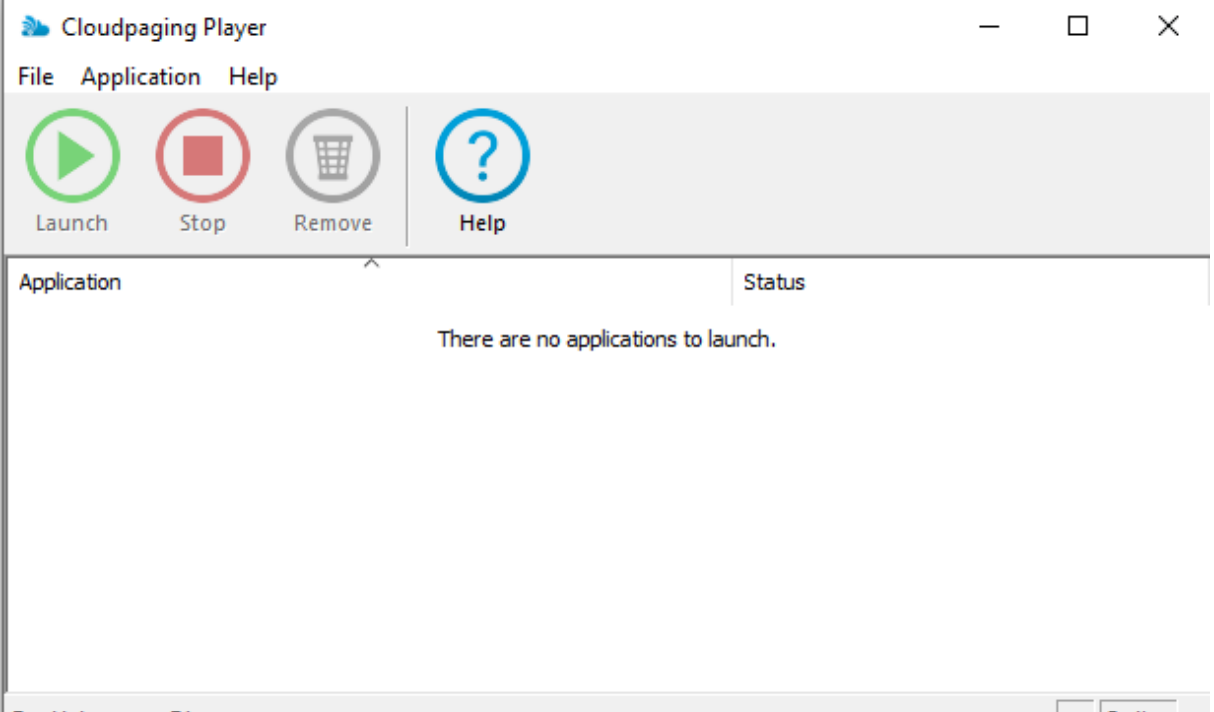

3. Die Software wird dann in den Cloudpaging Player geladen.

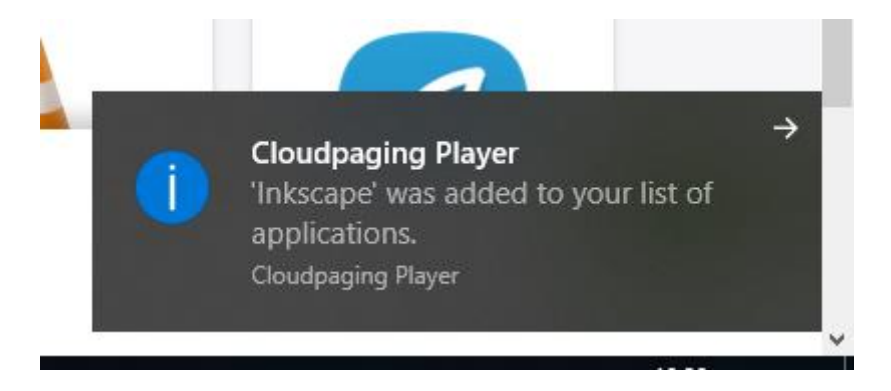

- 4. Beim ersten Starten einer Software kann es bei großen Softwarepaketen zu einer Verzögerung des Programmstarts kommen.
- 5. Wenn Sie soweit sind, schließen Sie die Software wie gewohnt. Und entfernen die Software über den Remove Button aus dem Cloudpaging Player.

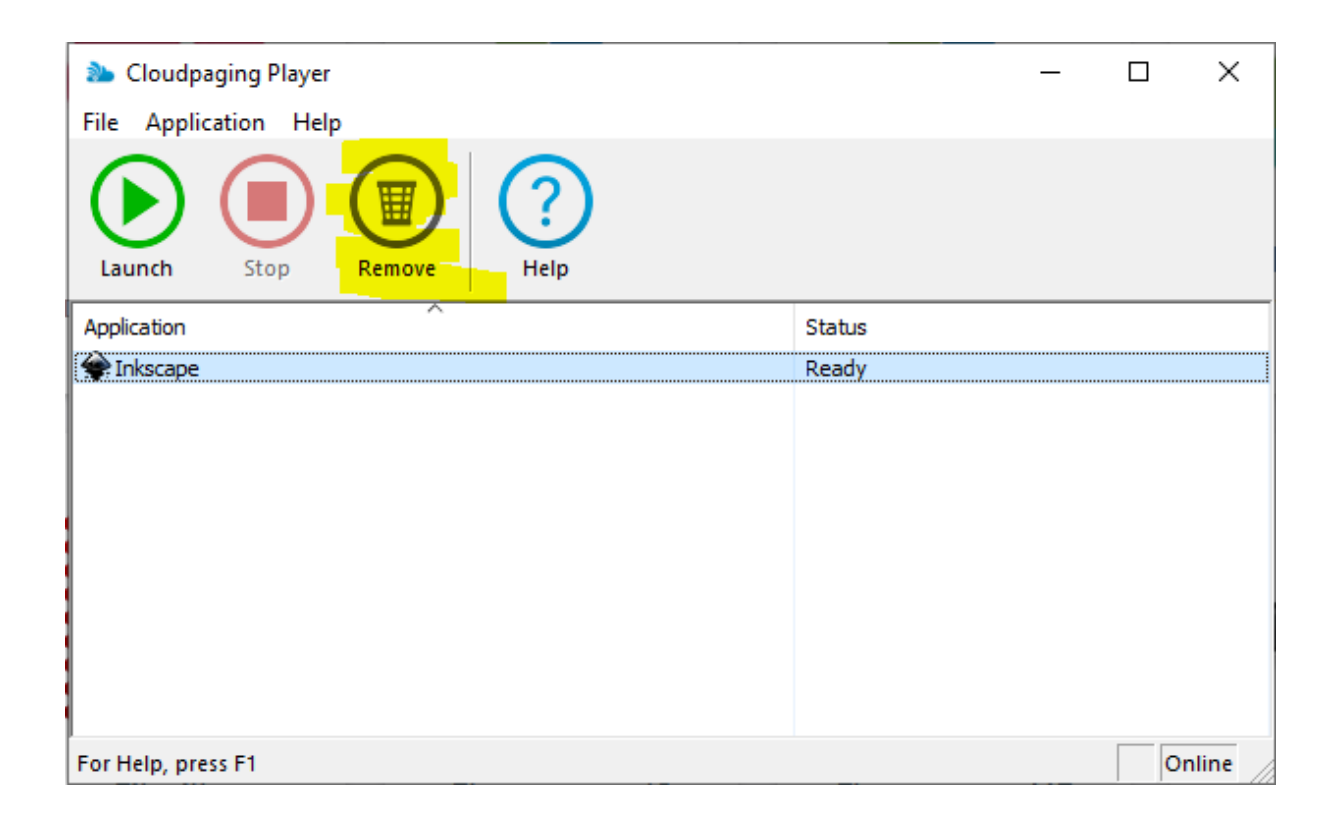